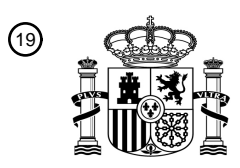

OFICINA ESPAÑOLA DE PATENTES Y MARCAS

ESPAÑA

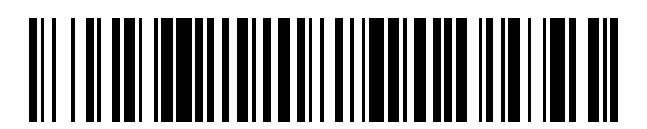

<sup>11</sup> **2 428 081** Número de publicación:

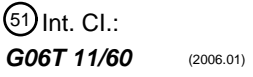

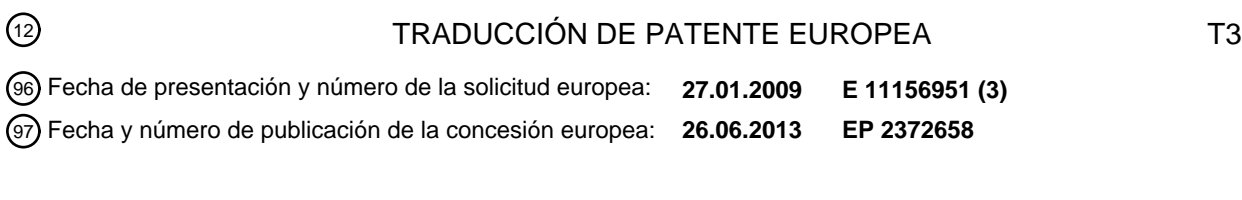

**Creación de imágenes para su representación visual o impresión sobre un fondo de bajo** 54 Título: **contraste**

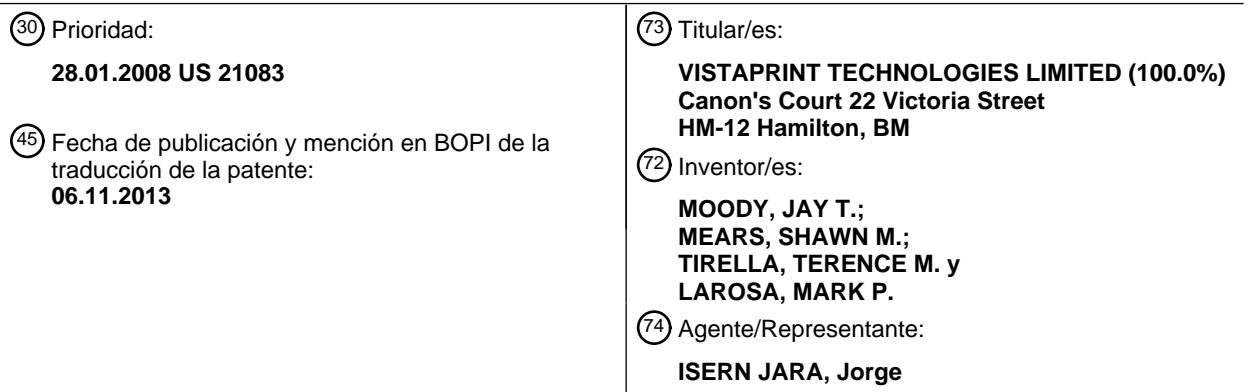

Aviso: En el plazo de nueve meses a contar desde la fecha de publicación en el Boletín europeo de patentes, de la mención de concesión de la patente europea, cualquier persona podrá oponerse ante la Oficina Europea de Patentes a la patente concedida. La oposición deberá formularse por escrito y estar motivada; sólo se considerará como formulada una vez que se haya realizado el pago de la tasa de oposición (art. 99.1 del Convenio sobre concesión de Patentes Europeas).

## **DESCRIPCIÓN**

Creación de imágenes para su representación visual o impresión sobre un fondo de bajo contraste

### 5 **Campo de la Invención**

Esta invención se refiere a la representación visual y a la impresión de imágenes, y más en particular a la creación de imágenes para representar o imprimir sobre fondos de bajo constraste.

### 10 **Antecedentes de la Invención**

Los sitios Web con servicios de impresión a menudo permiten a los usuarios acceder al sitio web y personalizar un producto con un diseño gráfico. Normalmente, estos servicios de impresión permiten al usuario revisar en primer lugar imágenes de productos no personalizadas de los diversos productos disponibles por parte del proveedor, por

- 15 ejemplo tarjetas profesionales, camisetas, etc. Cuando el usuario selecciona un producto específico a personalizar, los sitios normalmente proporcionan herramientas online que permiten al usuario proporcionar el texto que desea que aparezca en el producto personalizado. El usuario también puede tanto subir una imagen a todo color desde su ordenador, para incorporarla en el diseño del producto, así como seleccionar entre diversos diseños decorativos, imágenes, y otros elementos gráficos que el proveedor de servicios de impresión proporciona para el uso del
- 20 usuario. Las imágenes de las entradas de texto del usuario y los elementos decorativos seleccionados por el usuario, colectivamente denominados "imágenes de diseño", se combinan con la imagen básica del producto para crear una imagen compuesta que indique la apariencia del producto impreso. Cuando el diseño ha sido completado a satisfacción del usuario, el usuario puede hacer un pedido a través del sitio para producir una cantidad deseada del producto impreso correspondiente.
- 25

Normalmente, un diseñador de una imagen o un diseño gráficos pretende que aquellos que miren la imagen puedan percibirla visualmente de manera inmediata. La percepción visual es una función de la luminancia y el contraste. Tal como se utiliza en el presente documento, "luminancia" es una medida fotométrica de la densidad de la intensidad luminosa en una dirección dada. La luminancia describe la cantidad de luz que pasa a través de un área particular, o

- 30 que se emite desde la misma, y cae dentro de un ángulo sólido dado. El "contraste", tal como se utiliza en el presente documento, es la diferencia en las propiedades visuales que hace que un objeto (o su representación en una imagen) sea distinguible de otros objetos y del fondo. En la percepción visual del mundo real, el contraste se determina mediante la diferencia de color y brillo entre el objeto y los restantes objetos dentro del mismo campo de visión.
- 35

La apariencia de una imagen puede verse afectada por el color del fondo sobre el que está representada. Específicamente, asumiendo una luminancia suficiente, si el contraste entre la imagen general y el color del fondo es bajo, entonces puede no percibirse visualmente la imagen de la manera que el diseñador pretendía. Por esto, un diseñador de una imagen gráfica normalmente diseña la imagen con un color de fondo, o rango de colores de fondo,

- 40 específicos en mente. Por ejemplo, si el color de fondo va a ser blanco o un color claro, el diseñador de la imagen puede incorporar principalmente colores oscuros y/o claros, y puede evitar los colores claros (incluyendo el blanco), o incorporar menos, para hacer que la imagen resalte contra el fondo blanco. De manera similar, si el color de fondo va a ser un color oscuro tal como negro o azul marino, el diseñador de la imagen puede incorporar principalmente colores claros y/o brillantes, y puede evitar los colores oscuros, o incorporar menos, para hacer que la imagen
- 45 resalte contra el fondo oscuro. La apariencia de una imagen impresa se ve afectada adicionalmente por el grado de contraste entre el color de fondo sobre el que se representa visualmente o se imprime la imagen, y las áreas de la imagen que hacen contacto con el fondo. Por ejemplo, una imagen que tenga áreas blancas en contacto con áreas no impresas de una camiseta puede no resultar tan deseable visualmente como una imagen que tenga sólo áreas de color en contacto con las áreas no impresas de la camiseta. De la misma manera, cuando la imagen a imprimir
- 50 incluya áreas de colores más oscuros que se impriman sobre una camiseta oscura, el efecto de la imagen puede no ser el que el diseñador de la imagen pretende. Este problema se produce cuando se utilizan colores con bajo contraste en áreas de una imagen que hagan contacto con el fondo.
- Tal como se ilustra en los ejemplos precedentes, constituye un reto crear imágenes que puedan superponerse sobre 55 diversos colores de fondo y aún así lucir bien (es decir, que aún puedan ser percibidas visualmente de manera fácil por los que las miran). Los proveedores de servicios de impresión, tanto al por menor como online, a menudo trabajan con una gran colección de diseños que pueden imprimirse sobre diversos productos. Por las razones anteriormente descritas, estos diseños normalmente lucen mejor cuando se imprimen o representan visualmente sobre un tipo particular de color de fondo (p. ej., blanco o claro, o negro u oscuro). Sin embargo, cuando los 60 compradores quieren imprimir o representar visualmente una imagen particular sobre un fondo de color que no es ideal para el diseño, entonces es necesario modificar las imágenes de tal modo que puedan percibirse visualmente
- En la actualidad, no existe una manera automatizada de modificar una imagen para hacerla más visualmente 65 perceptible al imprimirla o representarla visualmente sobre un fondo de color con bajo contraste. Sería deseable, sin embargo, contar con dicho proceso automatizado para permitir la reutilización del contenido de diseño gráfico

al imprimirse o representarse visualmente sobre el color de fondo seleccionado.

existente para imprimir o representar visualmente sobre un fondo de color con bajo contraste. También existe la necesidad de una técnica automatizada para crear un conjunto de diseños/imágenes variantes, dado un diseño/imagen original, siendo cada variante apropiada para su impresión o representación visual sobre diferentes y respectivos colores de fondo. Existe una necesidad adicional de un proceso de gestión de imágenes que mantenga 5 automáticamente un registro de diversas versiones de imágenes creadas para diferentes fondos, y que seleccione

automáticamente la versión de la imagen asociada con un fondo seleccionado tras la selección de un color de fondo particular.

El documento US 6.317.128 da a conocer un sistema y un procedimiento para proporcionar una representación 10 visual de una imagen con unos contornos anti-interferencias que utilizan la transparencia para fundir imágenes.

El documento EP 0 073 698 A1 da a conocer un aparato y un procedimiento para transformar una señal de entrada digitalizada de una imagen para proporcionar un efecto de aerógrafo.

#### 15 **Resumen de la Invención**

Las realizaciones de la invención están dirigidas a generar imágenes variantes de una imagen que sean visualmente perceptibles al imprimirse o representarse visualmente sobre un fondo con bajo contraste.

20 La invención se refiere a un procedimiento implementado por ordenador para añadir un efecto de contraste alrededor del contenido de imagen en un contenedor de imagen de acuerdo con la reivindicación independiente 1, así como a un medio legible por ordenador, unos sistemas y un software de gestión de contenidos de imagen de acuerdo con las reivindicaciones 10, 11 y 12, respectivamente, que implementan el procedimiento de la invención. Las reivindicaciones dependientes se refieren a realizaciones de la invención.

#### **Breve Descripción de los Dibujos**

La FIG. 1A es una imagen de un diseño superpuesto sobre un fondo de color claro.

30 La FIG. 1B es una imagen del diseño de la FIG. 1A contra un fondo oscuro.

La FIG. 1C es una imagen del diseño de la FIG. 1A con un trazo de línea aplicado a los bordes del contenido de imagen visible y superpuesto sobre un fondo oscuro.

35 La FIG. 1D es una imagen del diseño de la FIG. 1A con un trazo fino aplicado a los bordes del contenido de imagen visible y superpuesto sobre un fondo oscuro.

La FIG. 1E es una imagen del diseño de la FIG. 1A con una capa de fondo contrastante insertada debajo del contenido de imagen visible y superpuesta sobre un fondo oscuro.

40

25

La FIG. 1F es una imagen del diseño de la FIG. 1A con una capa de fondo de interposición insertada debajo del contenido de imagen visible y superpuesta sobre un fondo oscuro.

La FIG. 2 es un diagrama de bloques de un generador de variantes de imagen que genera un archivo de imagen 45 variante.

La FIG. 3 es un diagrama de flujo de un procedimiento para añadir efectos especiales a una imagen para crear una imagen variante que sea visualmente perceptible sobre un fondo de color con bajo contraste.

50 La FIG. 4A es una imagen de un diseño que hace contacto con los bordes del contenedor de imagen.

La FIG. 4B es una imagen del diseño de la FIG. 4A una vez que se ha reducido el contenido de imagen visible aproximadamente en un dos por ciento.

55 La FIG. 4C es una imagen del diseño de la FIG. 4A una vez que se ha aplicado un trazo de línea a los bordes del contenido reducido de imagen visible de la FIG. 4B.

La FIG. 4D es una imagen de la imagen de la FIG. 4D cuando está superpuesta sobre un fondo oscuro.

60 La FIG. 5 es un diagrama de bloques de un sistema de gestión de contenidos de imagen.

La FIG. 6 es una imagen de una pantalla presentada a un usuario de la herramienta de acceso a la gestión de contenidos de imagen.

65 La FIG. 7 es un diagrama de flujo de un procedimiento llevado a cabo por un software de gestión de contenidos de imagen.

### **Descripción Detallada**

- Para una mejor comprensión de las ventajas conferidas por diversas realizaciones de la presente invención aquí 5 descrita, en primer lugar se analiza una ilustración ejemplar de los retos de la creación de imágenes que sean visualmente diferenciables sobre fondos de diferentes colores y contrastes. La FIG. 1 A ilustra un diseño ejemplar con una forma de cruz 100 con un círculo transparente en el centro. La forma de cruz 100 está rellena con un color oscuro (tal como negro), y está superpuesta sobre un fondo 104a de color claro (tal como blanco).
- 10 La FIG. 1B ilustra el diseño de la FIG. 1A contra un fondo oscuro 104b (por ejemplo, un fondo negro o azul marino). Tal como se ilustra, la forma 100 de cruz no es visualmente perceptible contra el fondo oscuro 104b. Tal como la FIG. 1B ilustra claramente, para poder imprimir o representar visualmente el diseño 100 sobre cualquier color de fondo, debe modificarse el diseño 100 para incluir efectos especiales con dicho fin. La creación de efectos especiales normalmente implica añadir una franja visible u otro contenido visible en los bordes del contenido de
- 15 diseño visible, en un diseño que bordee un área transparente del diseño. Por ejemplo, puede aplicarse un trazo 106 de línea blanca sólida (u otro color claro) alrededor de los bordes del diseño 100 en forma de cruz, tal como se muestra en la FIG. 1C. El color contrastante del trazo 106 contra el fondo oscuro sirve para delinear los bordes de la forma 100 de cruz con respecto al fondo, haciendo la forma 100 de cruz visualmente perceptible incluso contra un fondo oscuro. Obsérvese que dado que el círculo 102 es transparente, también se han trazado los bordes de la
- 20 forma de cruz que hacen contacto con el círculo transparente 102, de tal modo que el círculo central también sea visualmente perceptible. La FIG. 1D ilustra un efecto especial alternativo en la forma de un trazo fino 108, que ofrece la apariencia de que hay un cierto "resplandor" alrededor del diseño 100. La FIG. 1E ilustra un efecto especial alternativo en la forma de una capa 112 de fondo contrastante insertada debajo del contenido 100 de imagen visible y superpuesta sobre un fondo oscuro 104b. La FIG. 1F ilustra un efecto especial alternativo en la forma de una capa
- 25 intermedia 114 de fondo insertada debajo del contenido 100 de imagen visible y superpuesta sobre un fondo oscuro 104b, en la cual la capa intermedia de fondo comprende un gradiente que tiene un color contrastante en el centro y que se funde en transparente. Aunque en el presente documento se muestran ejemplos de efectos especiales, aquí sólo se presentan con fines ejemplares y no limitativos, y debe apreciarse que pueden implementarse similarmente otros efectos especiales para delinear un diseño con respecto a un fondo con bajo contraste.
- 30

La FIG. 2 ilustra en general un generador 200 de variantes de imagen que procesa un archivo 201 de imagen que contiene una imagen, convirtiéndolo en un archivo 202 de imagen variante que contiene una variante de la imagen que se modifica para que incluya uno o más efectos especiales (tales como los mostrados en las FIGS. 1C-1F).

- 35 La FIG. 3 es un diagrama de flujo de un procedimiento llevado a cabo por una realización ejemplar del generador 200 de variantes de imagen, y adopta la forma de un proceso 300 para añadir un efecto de trazado en una imagen. El proceso 300 puede implementarse como un código de software que se ejecute en un ordenador u otro procesador. En esta realización, el contenido de imagen está contenido en un contenedor de imagen de un documento electrónico. Un contenedor de imagen se caracteriza por unas dimensiones de altura y de anchura, y la
- 40 relación entre la altura y la anchura del contenedor de imagen se define como la "relación de aspecto" del contenedor de imagen. El contenedor de imagen puede comprender toda el área representada del documento electrónico, o puede definirse únicamente como una porción más pequeña del documento electrónico. El contenido de imagen visible puede incluir una o más capas transparentes.
- 45 El proceso 300 comienza al recibir un archivo de imagen que contiene una imagen (etapa 301). La imagen comprende un contenedor de imagen, una o más capas de contenido visible que tienen un contenido de imagen en las mismas, y cero o más capas transparentes. En una realización, el proceso 300 determina si alguna parte del contenido de imagen visible contenido en el contenedor de imagen hace contacto con cualquier borde del contenedor de imagen (etapa 302). De ser así, el proceso 300 encoge el contenido de imagen visible (es decir, el
- 50 contenido de imagen en las capas de contenido visibles) para hacer espacio para añadir un efecto de trazado alrededor de todo el contenido de imagen visible, incluyendo las porciones del contenido de imagen visible que hagan contacto con el borde del contenedor de imagen. La proporción en que se encoge (es decir, se reduce) la imagen visible, es preferiblemente una pequeña fracción o porcentaje del tamaño del contenido de imagen global, para evitar cualquier cambio significativo en la percepción visual del contenido de imagen real. Por ejemplo, es
- 55 sabido que la anchura del trazo a añadir alrededor del contenido de imagen visible sólo tendrá unos píxeles de anchura, luego la proporción en la que se reduce el contenido de imagen visible puede ser tan sólo la necesaria para alojar este número de píxeles al encoger el contenido de imagen visible (etapa 304a).
- En una realización alternativa, el proceso 300 puede encoger automáticamente el contenido de imagen visible lo 60 justo para hacer sitio a un efecto de trazado, independientemente de si alguna parte del contenido de imagen visible hace contacto con cualquiera de los bordes del contenedor de imagen.

El proceso 300 continúa determinando una anchura del trazo (etapa 305). En una realización, la anchura del trazo puede ser una constante configurada. Por ejemplo, si se sabe que todas las imágenes están en contenedores de 65 imagen definidos por una altura y una anchura fijas (o definidos en términos de un número fijo de píxeles), puede configurarse la anchura del trazo a un pequeño porcentaje de la altura o la anchura. En una realización, puede

 $\Delta$ 

configurarse la anchura del trazo únicamente en base a la dimensión más pequeña del contenedor de imagen (etapa 305a).

En otra realización, la anchura del trazo puede configurarse en base al tamaño del contenido de imagen visible 5 (etapa 305b).

Continuando con el proceso 300 en la FIG. 3, se configuran el color y el tipo del trazo (etapa 306). En una realización, puede predeterminarse el color del trazo (p. ej., siempre blanco, o siempre negro) y dependerá del color previsto del fondo sobre el que debe representarse visualmente o imprimirse la imagen. En general, el color 10 predeterminado se selecciona para que contraste con el color de fondo previsto. En otra realización, se determina el color de fondo sobre el que va a representarse visualmente o imprimirse la imagen (etapa 306a), y luego se selecciona para que contraste con el color de fondo (etapa 306b). Puede configurarse el tipo de trazo a un trazo predeterminado, por ejemplo, un trazo de línea (etapa 306c) o un trazo fino (etapa 306d), o puede seleccionarse en base a una entrada de usuario, un indicador global, etc.

15

Una vez que se han configurado la anchura, color y tipo del trazo, el proceso añade el trazo alrededor de los bordes del contenido de imagen visible (etapa 307). En una realización, esto se lleva a cabo contorneando con el trazo el contenido de imagen visible. En una realización alternativa, el efecto de trazado se consigue generando un objeto visible que tenga la misma forma y posición que el contenido de imagen visible, pero que sea mayor en cada borde

- 20 debido a la anchura del trazo, rellenando el objeto con el color de trazo seleccionado y colocando la capa del objeto debajo de todo el contenido de imagen visible. El contenido de imagen visible encogido y el efecto de trazo se combinan en una única imagen variante (etapa 308), que puede combinarse adicionalmente con una imagen de un producto para generar una imagen de un producto personalizado que incorpora la imagen variante (etapa 309). Adicional o alternativamente, puede representarse visualmente o imprimirse la imagen variante sobre un producto
- 25 para producir un producto personalizado con la imagen variante (etapa 310).

Pueden implementarse procesos alternativos al generador 200 de imágenes variantes, tales como procesos para añadir una capa de fondo intermedia contrastante, como en la FIG. 1E, o una capa fondo intermedia con un gradiente de color contrastante a transparente, tal como en la FIG. 1F.

30

Para ilustrar cómo funciona el proceso de trazado de la FIG. 3, la FIG. 4 ilustra un contenedor 401 de imagen ejemplar que contiene un contenido de imagen visible con una forma 400 de cruz oscura con un círculo transparente 402 en el centro. En esta ilustración, los extremos de la forma 400 de cruz hacen contacto con el contenedor 401 de imagen. Tal como se muestra en la FIG. 4B, tras encoger únicamente el contenido 400 de imagen visible y no el

- 35 propio contenedor 401 de imagen, el contenedor 401 de imagen permanece con el mismo tamaño y forma, pero la forma 100 de cruz es ligeramente menor (p. ej., de tal modo que sólo exista una diferencia apenas visible). El resultado es un área transparente 403 alrededor de todo el contenido 400 de imagen visible. La proporción de encogimiento es suficiente para proporcionar un área transparente 403 en el contenedor de imagen suficiente para añadir un efecto de trazado visible a lo largo de cada borde del contenido de imagen visible. Si no se reduce el
- 40 contenido 400 de imagen visible, entonces no puede añadirse un trazo visible a lo largo de los bordes de los extremos de la cruz que hacen contacto con los bordes del contenedor de imagen. Para mantener sustancialmente los mismos aspectos visuales del contenido de imagen visible, es importante reducir el contenido 400 de imagen visible sólo en una pequeña proporción, por ejemplo del 1 al 5 %. Por supuesto, la proporción de reducción mencionada no pretende ser limitante y podrá ser mayor (o menor), y en el presente documento la proporción
- 45 ejemplar sólo se ilustra para ofrecer al lector una idea de aquello que puede permitir que la imagen sea visualmente perceptible contra un fondo no contrastante, al tiempo que se mantienen los aspectos visuales esenciales del contenido de imagen visible original.
- La FIG. 4B ilustra el contenedor 401 de imagen tras haber reducido el contenido 400 de imagen visible en 50 aproximadamente un 2% (al tiempo que se mantiene la proporción de aspecto del contenido 400 de imagen visible). Tal como se ilustra, ahora los bordes de los extremos de la forma 400 de cruz han retrocedido (varios píxeles) con respecto a los bordes del contenedor 401 de imagen, de tal modo que parte del área transparente 403 separa todos los bordes exteriores del contenido 400 de imagen visible de los bordes del contenedor 401 de imagen.
- 55 La FIG. 4C ilustra el contenedor de imagen tras aplicar un trazo 406 de color claro (p. ej., gris claro) al contenido 400 de imagen visible del contenedor 401 de imagen. Obsérvese que debido a que el contenido 400 de imagen visible ha sido reducido en la FIG. 4B, existe espacio para añadir el trazo 406 incluso a lo largo de los bordes de los extremos de la cruz, para que dicho trazo sea visualmente perceptible alrededor de los bordes del contenido 400 de imagen visible. La FIG. 4D ilustra la imagen trazada cuando se coloca sobre un fondo oscuro 404b. Tal como se ilustra,
- 60 debido a que los bordes del contenido de imagen visible han sido trazados con un color claro (p. ej., gris claro), los bordes del contenido de imagen visible son visibles cuando se coloca el contenido de imagen sobre un fondo oscuro (u otro color no contrastante).
- La FIG. 5 es un diagrama de bloques de una realización ejemplar de un sistema 500 de gestión de contenidos de 65 imagen en el cual puede emplearse el generador 200 de variantes de imagen. Con referencia a la FIG. 5, un servidor 520 de red ejecuta un software 540 de gestión de contenidos de imagen que gestiona los contenidos de imagen de

una base de datos 530 de contenidos de imagen. En una realización preferida, el servidor 520 es un sistema informático equipado normalmente que incluye un procesador, un programa y una memoria/almacenamiento de datos, dispositivos de entrada y de salida, y dispositivos de comunicación en red. Aunque en la FIG. 5 se muestra como una unidad individual, debe comprenderse que el servidor 520 puede comprender de hecho una pluralidad de

- 5 procesadores o computadoras individuales, unidades de almacenamiento de datos, y otro equipo, que pueden estar tanto en la misma localización geográfica como en otras, funcionando cooperativamente para proporcionar a los usuarios en red el acceso a la gestión de contenidos de imagen.
- Puede accederse al software 540 de gestión de contenidos de imagen mediante una herramienta 502 de acceso a la 10 gestión de contenidos de imagen que se ejecute en un sistema informático de un usuario, a partir de ahora denominado cliente 500. En una realización preferida, el cliente 500 es un PC u ordenador similar normalmente equipado, pero debe comprenderse que la invención puede emplearse en otros dispositivos de cliente, por ejemplo dispositivos capaces de ejecutar un software de navegación, tales como ordenadores de mano, tabletas informáticas y teléfonos con internet. Adicionalmente, el cliente y el servidor pueden ejecutarse en un único ordenador o un único
- 15 programa autónomo que no requiera la red 510. En la ilustración se muestra y analiza un único cliente 500 representativo, pero debe comprenderse que un número de clientes geográficamente dispersos, de distintos tipos, pueden estar simultáneamente en diversas etapas de interacción con el servidor 520 a través de la red 510. La red 510 es preferiblemente Internet, o Red Informática Mundial, pero alternativamente podrá ser cualquier intranet, extranet, u otra red.
- 20

La FIG. 6 es una realización ejemplar de una pantalla 600 de interfaz gráfica del usuario, generada por la herramienta 502 de acceso a la gestión de contenido de imagen, representada para un usuario en la pantalla del cliente 500. En la realización ilustrativa, se utiliza el software 540 de gestión de contenidos de imagen para crear, almacenar, o de otra manera gestionar una base de datos de imágenes utilizables en diversos contextos. Por

- 25 ejemplo, un sitio web que ofrezca productos que puedan ser personalizados para incorporar una imagen seleccionada de una biblioteca de imágenes, puede requerir varias versiones de cada imagen para su uso en diferentes contextos, incluyendo una imagen a tamaño completo de alta calidad para su representación en la pantalla de un usuario al ser seleccionada por el mismo, una imagen en miniatura para su representación en una pantalla de un usuario al presentar una pluralidad de imágenes que puedan ser seleccionadas por un usuario, y una
- 30 imagen con calidad de impresión para su uso cuando se imprima la imagen sobre un producto. En la realización ilustrativa, el software 540 de gestión de contenidos de imagen está seleccionado para crear automáticamente estas versiones diferentes de una imagen, denominadas versiones "estándar" de la imagen, cuando se sube y se añade una imagen a la base de datos 530 de contenidos de imagen. Aunque se representa la base de datos 530 de contenidos de imagen como un único bloque, debe comprenderse que la base de datos 530 de contenidos de
- 35 imagen representa un área virtual de memoria referenciable que puede existir en uno o más dispositivos físicos de almacenamiento de datos. No es necesario almacenar el archivo 503 del cliente, los archivos de miniatura 531, de web 532 y de impresión en localizaciones de memoria contiguas o en el mismo dispositivo de hardware.
- Tal como se muestra en la FIG. 6, la herramienta 502 de acceso a la gestión de contenidos de imagen proporciona 40 una característica de subida de archivo para añadir imágenes a la base de datos 530 de contenidos de imagen. En una realización preferida, el usuario inicia la opción de subida de archivo y la creación automática del conjunto de imágenes estándar al presionar un botón que tenga una leyenda descriptiva, tal como "Añadir". Alternativamente, podrá utilizarse un menú desplegable u otra técnica de selección conocida.
- 45 La pantalla 600 proporciona un campo 602 de nombre para que el usuario introduzca el nombre del archivo deseado. Alternativamente, el usuario puede iniciar una búsqueda en el sistema 500 de archivos de cliente para el archivo deseado, presionando el botón "Añadir" 603, que hace saltar un diálogo de Búsqueda para permitir al usuario buscar y localizar un archivo de imagen. Cuando se ha localizado el archivo 503 deseado, el usuario inicia la subida al servidor 520 presionando un botón "Ir" 604. Con motivo de este análisis, el archivo 503 se representa
- 50 localizado en el cliente 500, pero debe comprenderse que el archivo podrá estar localizado en otro sistema informático, o dispositivo de almacenamiento, que sea accesible por parte del usuario, y recuperarse desde el mismo. El funcionamiento y características de la pantalla 600 de subida de archivos se implementan utilizando capacidades de interfaz gráfica de usuario conocidas.
- 55 El software 540 de gestión de contenidos de imagen incluye un procesador gráfico 544, que puede modificar una imagen, y un generador 542 de variantes de imagen. El software 540 de gestión de contenidos de imagen está en comunicación con la base de datos 530 de contenidos de imagen. No se requiere un sistema o estructura de hardware específicos para implementar el software 540 de gestión de contenidos de imagen. Por ejemplo, aunque el software 540 de gestión de contenidos de imagen (incluyendo el generador 542 de variantes de imagen y el
- 60 procesador gráfico 544) puede ejecutarse por completo en una única computadora, el software 540 de gestión de contenidos de imagen puede implementarse como un número diferente de módulos que pueden ejecutarse en múltiples ordenadores o procesadores cooperantes. El número de sistemas informáticos empleados en una realización específica del sistema será normalmente una función de factores tales como la carga de trabajo del sistema, la potencia de procesamiento del hardware empleado, las limitaciones del sistema operativo, y el nivel de
- 65 redundancia del hardware deseada. En una realización, el procesador gráfico 544 comprende un programa de edición de imagen tal como Adobe PhotoShop® o Adobe Illustrator®, de Adobe Systems, Inc.

Nuevamente con referencia a la FIG. 6, cuando el usuario ha seleccionado el archivo deseado y ha indicado que quiere subir el archivo presionando el botón "Ir" 604, el buscador 501 (FIG. 5) localizará y enviará el archivo 503 del cliente solicitado al software 540 de gestión de contenidos de imagen en el servidor 520.

5

Al subir un archivo 503 del cliente, el software 540 de gestión de contenidos de imagen utiliza el procesador gráfico 544 para generar el conjunto de imágenes estándar de los archivos de imagen, incluyendo las tres versiones del archivo 503 del cliente subido, identificados en la FIG. 5 como miniatura 531, web 532 e impresión 533. Estos pueden considerarse versiones del archivo del cliente de baja resolución, resolución media y resolución alta. La

- 10 miniatura 531 y la web 532 son imágenes RGB diseñadas para ser visualizadas en la pantalla del cliente 500 a una resolución típica de 28 píxeles por centímetro. La miniatura 531 es una imagen relativamente pequeña ideada para una identificación y selección rápidas del archivo. En una realización preferida, la miniatura 531 está dimensionada para tener 100 píxeles en la dimensión más larga. La web 532 es una versión más grande que muestra la imagen del archivo en mayor detalle. La miniatura 531 y la web 532 normalmente se almacenarán en formato JPEG o, si se
- 15 requiere soporte de transparencia, en formato GIF. En la realización ilustrativa, el archivo 533 de impresión es la versión CMYK del archivo 503 del cliente ideada para su uso en el subsiguiente proceso de impresión, y no para su visualización por el usuario del cliente 500. La impresión 533 se almacena en formato PDF a una resolución de 300 dpi. El software 540 de gestión de contenidos de imagen también puede generar otras versiones, por ejemplo versiones de diferente tamaño o resolución, e incluirlas en el conjunto de archivos de imágenes estándar. 20
	- Nuevamente con referencia a la FIG. 6, la pantalla 600 presentada por la herramienta 502 de acceso a la gestión de contenidos de imagen incluye una o más herramientas para generar una o más variantes de la imagen. En la realización ilustrativa, la herramienta 502 de acceso a la gestión de contenidos de imagen proporciona dos opciones al usuario. Una opción, que en la realización ilustrativa está implementada como una casilla 606, permite al usuario
- 25 dar instrucciones al software 540 de gestión de contenidos de imagen para crear y gestionar imágenes variantes en base a la imagen original en el momento en el que se añade la imagen original a la base de datos 530 de contenidos de imagen (es decir, se acoge a la gestión del sistema de gestión de contenidos de imagen). Cuando se marca la casilla, etiquetada "Crear Imágenes Variantes", el software 540 de gestión de contenidos de imagen utiliza el generador 542 de variantes de imagen para crear al menos una imagen variante que tenga efectos especiales, tales
- 30 como un trazo de contorno contrastante, añadidos al contenido de imagen visible de la imagen original. El generador 542 de variantes de imagen puede implementarse de acuerdo con el procedimiento de la FIG. 3, tal como se ha descrito previamente.
- Una segunda opción, implementada en la realización ilustrativa como un botón 608 de opción, etiquetado 35 "Regenerador de Variantes", permite al usuario dar instrucciones al software 540 de gestión de contenidos de imagen para generar una o más imágenes variantes en base a una imagen que ya esté dentro de la gestión de contenidos de imagen del sistema. Con esta opción, el usuario puede proporcionar la ID de la imagen en la casilla 610. Cuando el usuario marca tanto la casilla "Generar Variantes de Imagen" 606 como el botón 608 de opción "Regenerador de Variantes", la herramienta 502 de acceso a la gestión de contenidos de imagen genera un evento 40 de marcaje.
- 

Cuando se genera un evento de marcaje asociado tanto con la casilla "Generar Variantes de Imagen" 606 como con el botón 608 de opción "Regenerador de Variantes", el generador 542 de variantes de imagen genera al menos una imagen variante 503a, 503b y el correspondiente conjunto de versiones 531a, 532a, 533a y 531b, 532b, 533b.

45

Con referencia a la FIG. 7, se muestra un diagrama de flujo que ejemplariza un procedimiento 700 llevado a cabo por el software 540 de gestión de contenidos de imagen. En esta realización, el software 540 de gestión de contenidos de imagen recibe notificación de un evento de marcaje por parte de la herramienta 502 de acceso a la gestión de contenidos de imagen (etapa 701). El software 540 de gestión de contenidos de imagen determina si el

- 50 evento de marcaje es un evento de "Añadir" imagen (etapa 702), por ejemplo como el generado cuando un usuario marca en el botón "Ir" 604 de la pantalla 600 de interfaz gráfica del usuario de la FIG. 6. Si el evento de marcaje es un evento de "Añadir" imagen, el software 540 de gestión de contenidos de imagen crea las versiones de imagen estándar (tales como la Web 531, la Miniatura 532, y la Impresión 533) correspondientes al archivo seleccionado 503. Cuando se ha completado esta acción, o si el evento de marcaje no era un evento de "Añadir" imagen, el
- 55 software 540 de gestión de contenidos de imagen comprueba si se ha marcado la casilla "Generar Imágenes Variantes" 606, o si el evento de marcaje se ha debido a que el usuario ha marcado en el botón 608 de opción, etiquetado "Regenerador de Variantes" (etapa 704). De ser así, el software 540 de gestión de contenidos de imagen genera una imagen variante 503a trazada con línea de la imagen original 503 (etapa 705), y luego crea las versiones 531a, 532a, 533a de imagen estándar para la variante (etapa 706). Luego el software 540 de gestión de contenidos
- 60 de imagen genera una imagen variante 503b con trazo fino de la imagen original 503 (etapa 707), y luego crea las versiones 531b, 532b, 533b de imagen estándar para la variante (etapa 708). Luego se almacenan todas las imágenes en la base de datos 709 de contenidos de imagen. A continuación, cuando se selecciona una imagen de la base de datos de contenidos de imagen para su representación visual o impresión sobre un fondo con bajo contraste, en vez de la imagen seleccionada, puede representarse visualmente o imprimirse una de las imágenes
- 65 variantes de la imagen seleccionada.

Con referencia de nuevo a la FIG. 5, un gestor de base de datos de productos que utilice un ordenador 550 de cliente con gestión de BD puede gestionar los productos e imágenes asociados con los productos que utilicen una o más herramientas 552 de gestión de contenidos de productos. El sistema servidor puede estar en comunicación con una base de datos 530 de productos, que almacene imágenes de productos y asociaciones entre productos y 5 diversas imágenes de la base de datos 530 de productos.

La FIG. 8 es una realización ilustrativa de una ventana 800 de pantalla de representación visual, generada por las herramientas 502 de gestión de contenidos de imagen que permiten a un gestor de contenidos de productos seleccionar productos y diseñar imágenes, y asignar qué imagen o imagen variante debe representarse y/o 10 producirse con un correspondiente producto. Por ejemplo, la ventana 800 representa una galería 801 de imágenes de un producto de gorra, ofreciéndose cada gorra con un diseño diferente. El gestor de la base de datos puede seleccionar un producto, por ejemplo el producto de gorra indicado con el número 802. La ventana 800 puede incluir un panel 803 de propiedades que represente las propiedades y valores asociados asignados al producto seleccionado 802. Por ejemplo, las propiedades pueden representar el esquema de color y el esquema de fuentes

15 del diseño del producto seleccionado.

El gestor de la base de datos puede marcar dos veces sobre el producto seleccionado 802 para hacer emerger una ventana 900 de imagen, que incluya una galería 901 de imágenes variantes que represente la imagen actual o una variante de la imagen asociada con cada color del producto ofrecido. Por ejemplo, la fila inferior de diseños ilustra un

- 20 diseño dado y sus imágenes variantes contra diversos substratos de fondo. Puede representarse un panel 902 de propiedades que represente las propiedades de la imagen, tales como la ID de la imagen, el color del substrato (fondo), el esquema del color, los colores del texto, etc. Cuando se selecciona una imagen concreta, por ejemplo tal como se indica con el número 903, los valores de las propiedades asociadas con la imagen seleccionada se representan en el panel 902 de propiedades. El gestor de la base de datos puede editar estas propiedades según
- 25 sea deseable.

Utilizando una barra 904 de desplazamiento, o las flechas del teclado, uno puede desplazarse a través de la galería 901 de imágenes, y utilizando la herramienta 905 puede hacerse zoom. La FIG. 9B ilustra la ventana 900 cuando se selecciona la imagen variante para el substrato azul (indicada con el número 908). Tal como se muestra, las 30 propiedades 910 de imagen incluyen una propiedad 912 de Tipo de Efecto, que está fijada a un efecto de Trazo

Fino. Por lo tanto, la imagen variante con trazo fino de esta particular imagen de diseño está asociada con la combinación de producto/diseño/color de ID 914, de tal modo que cuando un comprador seleccione la combinación de producto/diseño/color en un sitio web, se seleccione la variante Trazo Fino del diseño base para su representación y producción.

35

El gestor de la base de datos puede editar las propiedades para cualquier combinación de producto/diseño. Por ejemplo, si el gestor de la base de datos desea seleccionar una variante diferente para una combinación concreta de producto/diseño/color, tal como una imagen variante con Trazo Duro, el gestor de la base de datos puede fijar el valor del Tipo de Efecto 912 de las Propiedades de Imagen 910 de la combinación seleccionada en el archivo 40 correspondiente a la imagen variante de Trazo Duro para el diseño seleccionado.

Con referencia a la FIG. 5, un comprador que visite un sitio web que ofrezca productos puede acceder al servidor a través de un sistema informático tal como un cliente minorista 560. El cliente minorista puede tener una o más herramientas 562 de pedido/diseño de productos que se ejecuten en el buscador 501 del cliente minorista 560. Las 45 herramientas 562 de pedido/diseño permiten al usuario visualizar, seleccionar, personalizar, y encargar productos ofrecidos en el sitio web.

La FIG. 10 muestra una ventana 1000 ejemplar que puede ser presentada por las herramientas 562 de pedido/diseño. La ventana incluye una galería de productos con diferentes imágenes mostradas en la misma. La 50 FIG. 11 muestra una ventana 1100 ejemplar que puede presentarse cuando el usuario seleccione el producto 1001. La ventana 1100 incluye una imagen 1101 del diseño a imprimir sobre el producto, y una imagen 1102 del producto que muestra el aspecto que tendrá el producto final. La ventana 1100 de imagen también incluye un selector 1103 para seleccionar un color alternativo para el producto. Por ejemplo, la gorra blanca puede cambiarse alternativamente por una gorra canela, gris, roja, azul marino, o negra.

55

La FIG. 12 muestra la ventana 1100 tras seleccionar el color negro en el selector 1103. Tal como se ilustra, la imagen asociada con el color negro del substrato del producto es una imagen trazada, es decir una imagen variante de la asociada con el producto blanco. En la base de datos de las FIGS. 9A-9C, la imagen mostrada se saca de la base de datos 530 en base al color negro de la gorra y a la imagen del diseño de la imagen variante trazada.

60

Aunque se ha analizado una realización ejemplar de la invención, debe considerarse la realización descrita como ilustrativa en vez de descriptiva. El alcance de la invención es el indicado por las siguientes reivindicaciones y todos los procedimientos y sistemas equivalentes.

65

### **REIVINDICACIONES**

**1.** Un procedimiento implementado por ordenador para añadir un efecto contrastante alrededor de un contenido de imagen de un contenedor (401) de imagen de un documento electrónico, estando **caracterizado** el contenedor (401) 5 de imagen por una dimensión de altura y una dimensión de anchura, y por tener un contenido (100, 400) de imagen visible definido por unos bordes de contenido visibles, comprendiendo el procedimiento:

Insertar automáticamente una capa intermedia (114) entre el contenido (100, 400) de imagen y una capa (112) de fondo sobre la que se representa el contenido (100, 400) de imagen, estando **caracterizada** la 10 capa (112) de fondo por un color de fondo, y comprendiendo la capa intermedia (114) un color de la capa intermedia que contrasta con el color de fondo.

- **2.** El procedimiento implementado por ordenador de acuerdo con la reivindicación 1, que comprende:
- 15 encoger el contenido (100, 400) de imagen contenido dentro del contenedor (401) de imagen, al tiempo que se mantiene un tamaño original del contenedor (401) de imagen.

**3.** El procedimiento implementado por ordenador de acuerdo con la reivindicación 2, en el cual la etapa de encoger el contenido (100, 400) de imagen comprende mantener la proporción de aspecto del contenido (100, 400) de 20 imagen.

**4.** El procedimiento implementado por ordenador de acuerdo con cualquiera de las reivindicaciones 1 a 3, en el cual se genera una imagen variante (503a, 503b) en la cual la capa intermedia (114) está añadida al contenido (100, 400) de imagen de la imagen original.

#### 25

**5.** El procedimiento implementado por ordenador de la reivindicación 4, en el cual la imagen variante (503a, 503b) se combina con una imagen de un producto para producir una imagen de un producto personalizado que incorpora la imagen variante (503a, 503b).

30 **6.** El procedimiento implementado por ordenador de la reivindicación 5, que comprende adicionalmente:

representar visualmente la imagen del producto personalizado.

**7.** El procedimiento implementado por ordenador de la reivindicación 4, que comprende adicionalmente:

35

representar visualmente la imagen variante (503a, 503b) sobre un fondo (104b, 404b) **caracterizado por** un color que contrasta con el color de la capa intermedia (114).

40 **8.** El procedimiento implementado por ordenador de cualquiera de las reivindicaciones 4 a 7, que comprende adicionalmente imprimir la imagen variante (503a, 503b) para producir un producto que incorpora la imagen variante (503a, 503b).

**9.** El procedimiento implementado por ordenador de la reivindicación 4, en el cual la imagen variante (503a, 503b) se 45 imprime sobre un producto que tiene un color de fondo que contrasta con el color de la capa (114) de superposición.

**10.** Uno o más medios legibles por ordenador que tienen realizadas en los mismos unas instrucciones ejecutables por ordenador, implementando dichas instrucciones, al ser ejecutadas en un ordenador, el procedimiento de cualquiera de las reivindicaciones 1 a 9.

50

**11.** Un sistema configurado para implementar el procedimiento de cualquiera de las reivindicaciones 1 a 9.

**12.** Un software de gestión de contenidos de imagen que incluye un generador (200) de imágenes variantes, implementado dicho generador (200) de imágenes variantes un procedimiento para añadir una capa intermedia 55 (114) alrededor de un contenido de imagen de un contenedor (401) de imagen de un documento electrónico de acuerdo con cualquiera de las reivindicaciones 1 a 9.

9

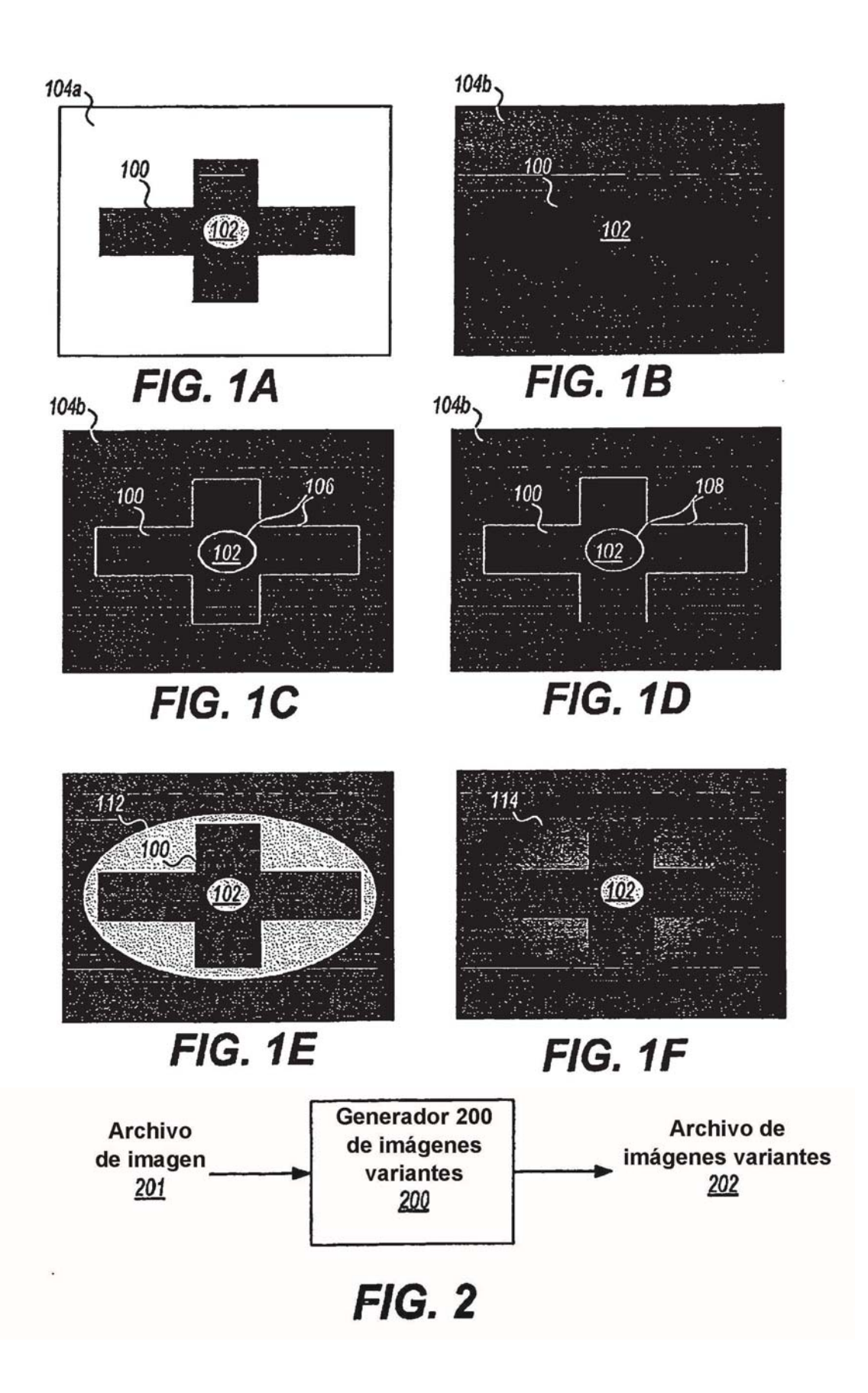

ES 2 428 081 T3

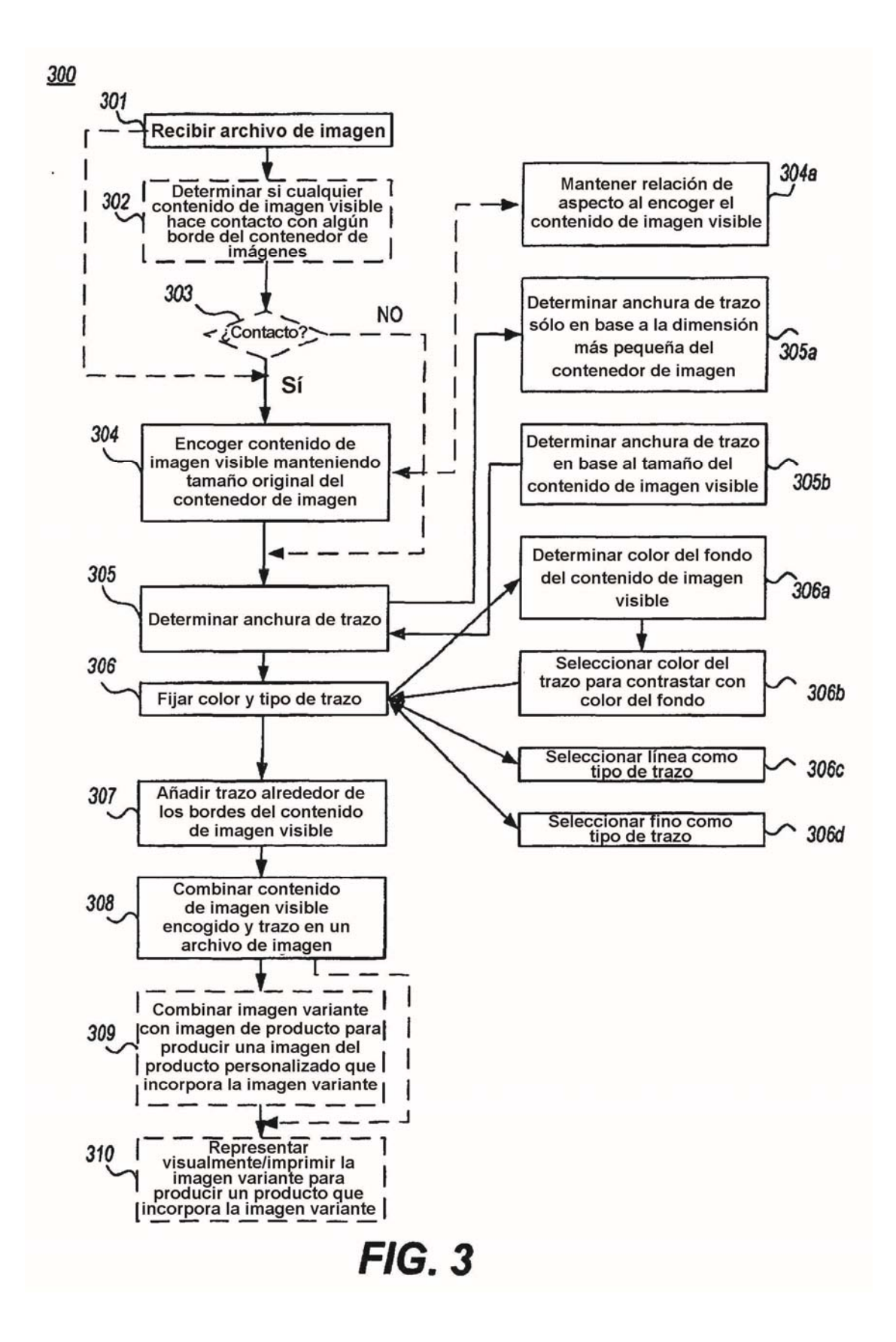

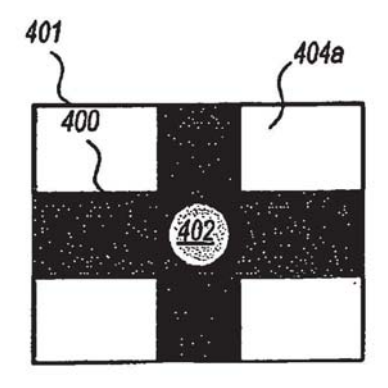

FIG. 4A

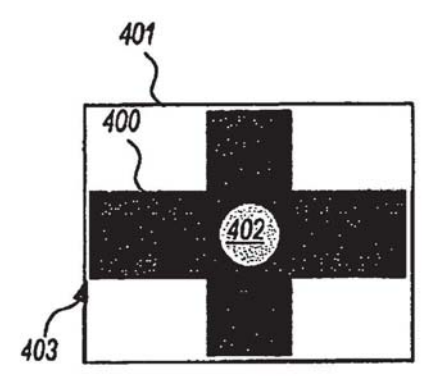

**FIG. 4B** 

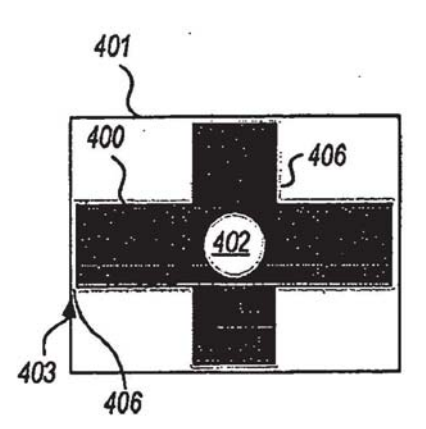

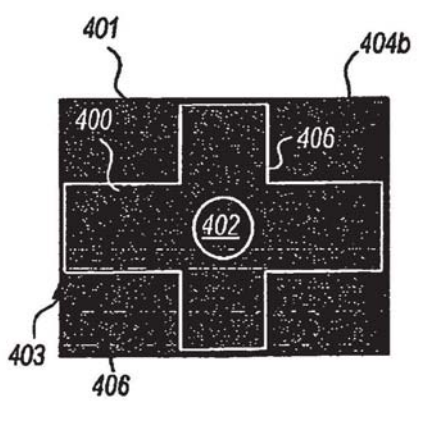

**FIG. 4C** 

**FIG. 4D** 

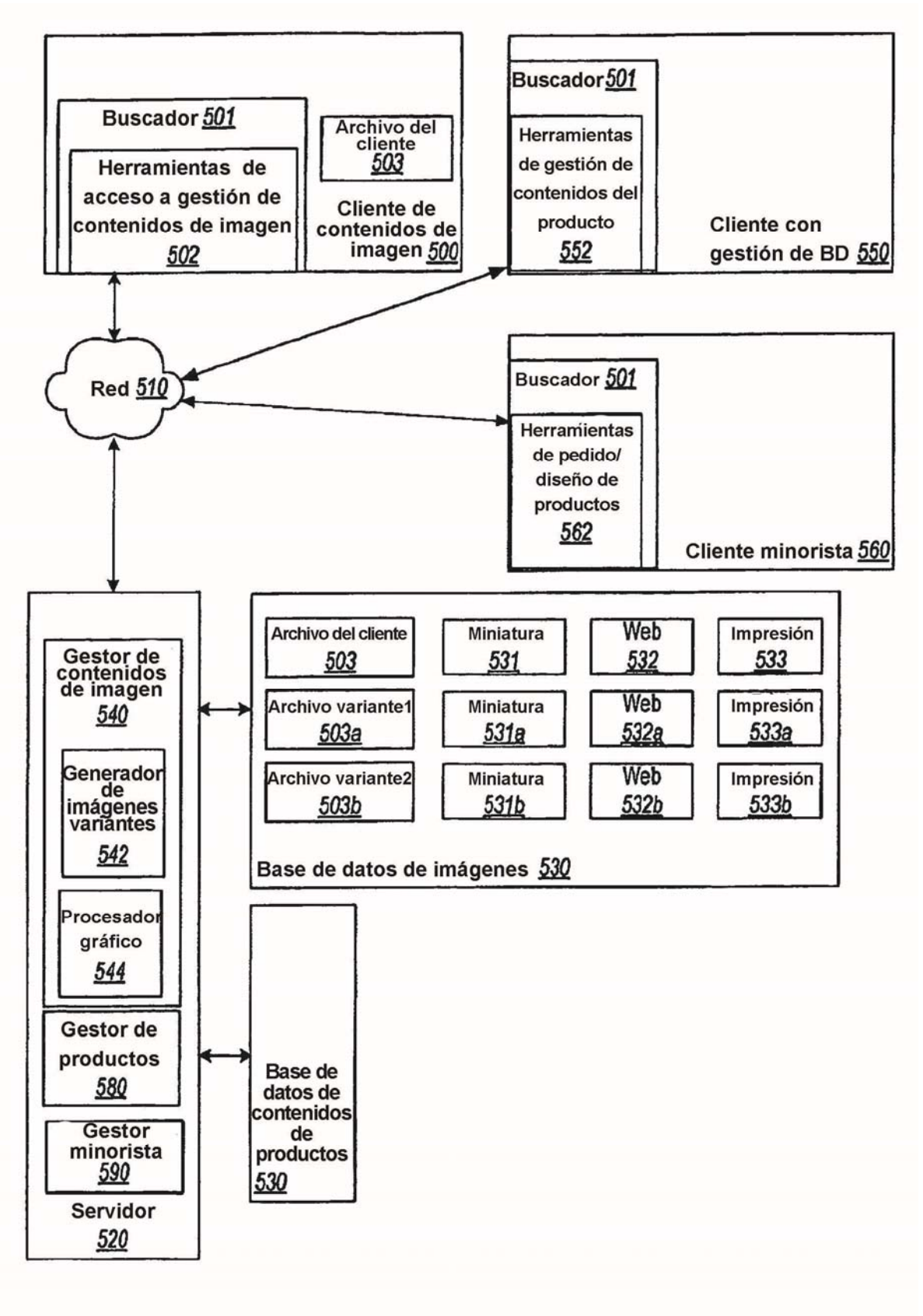

**FIG. 5** 

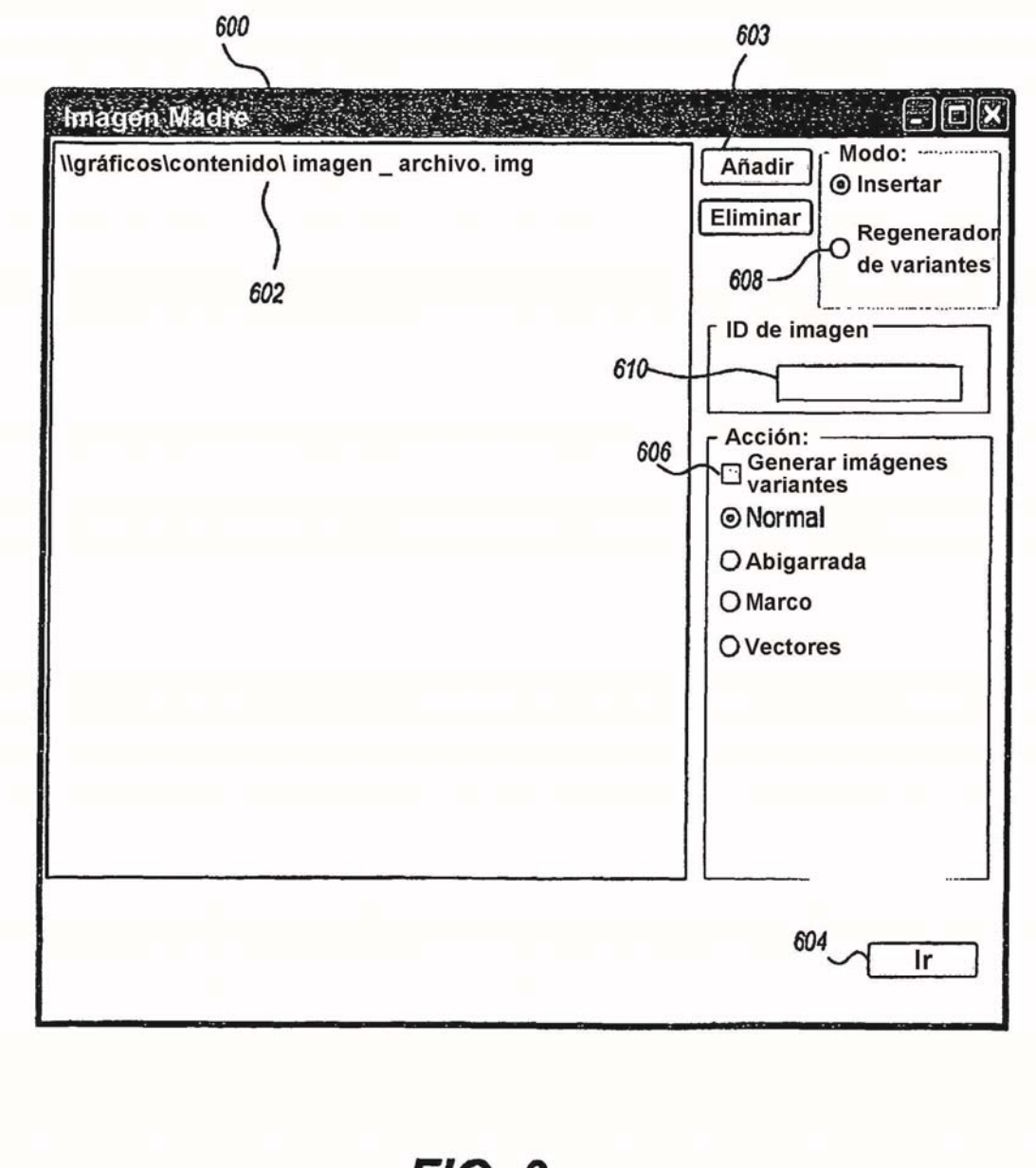

 $FIG. 6$ 

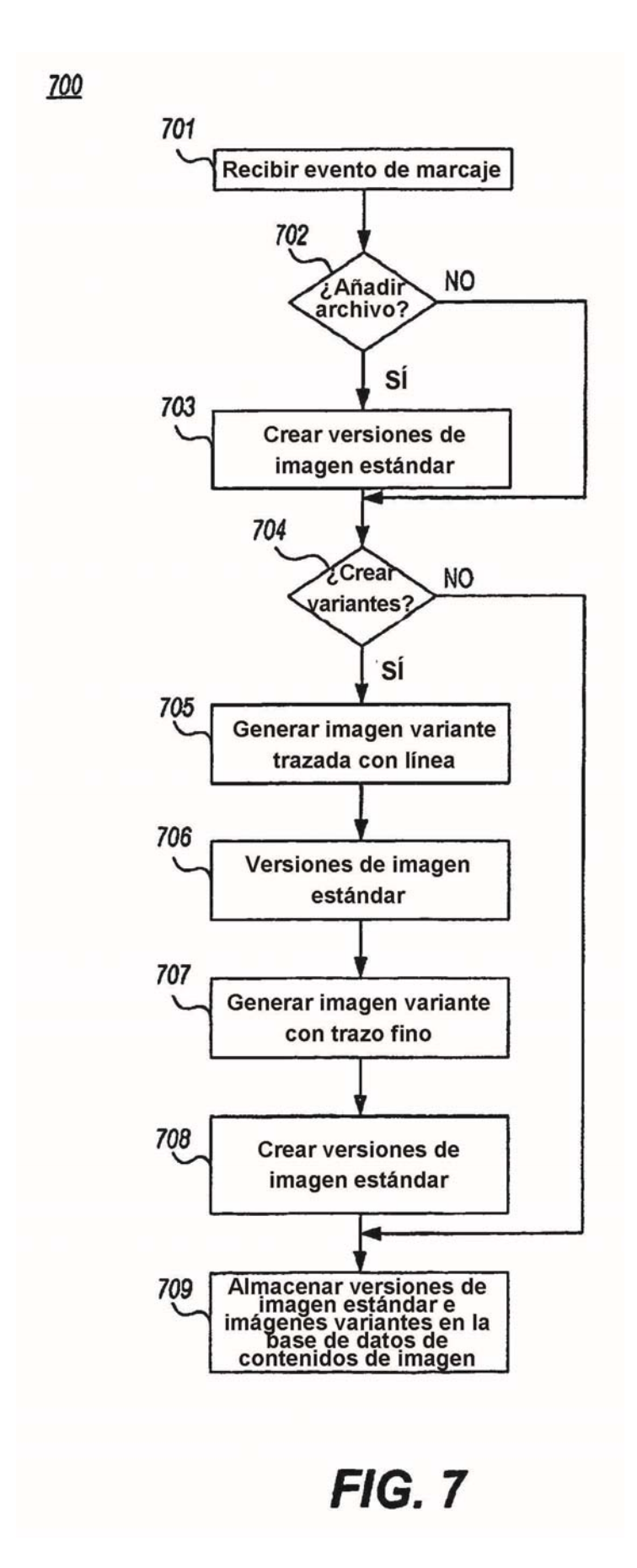

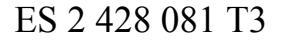

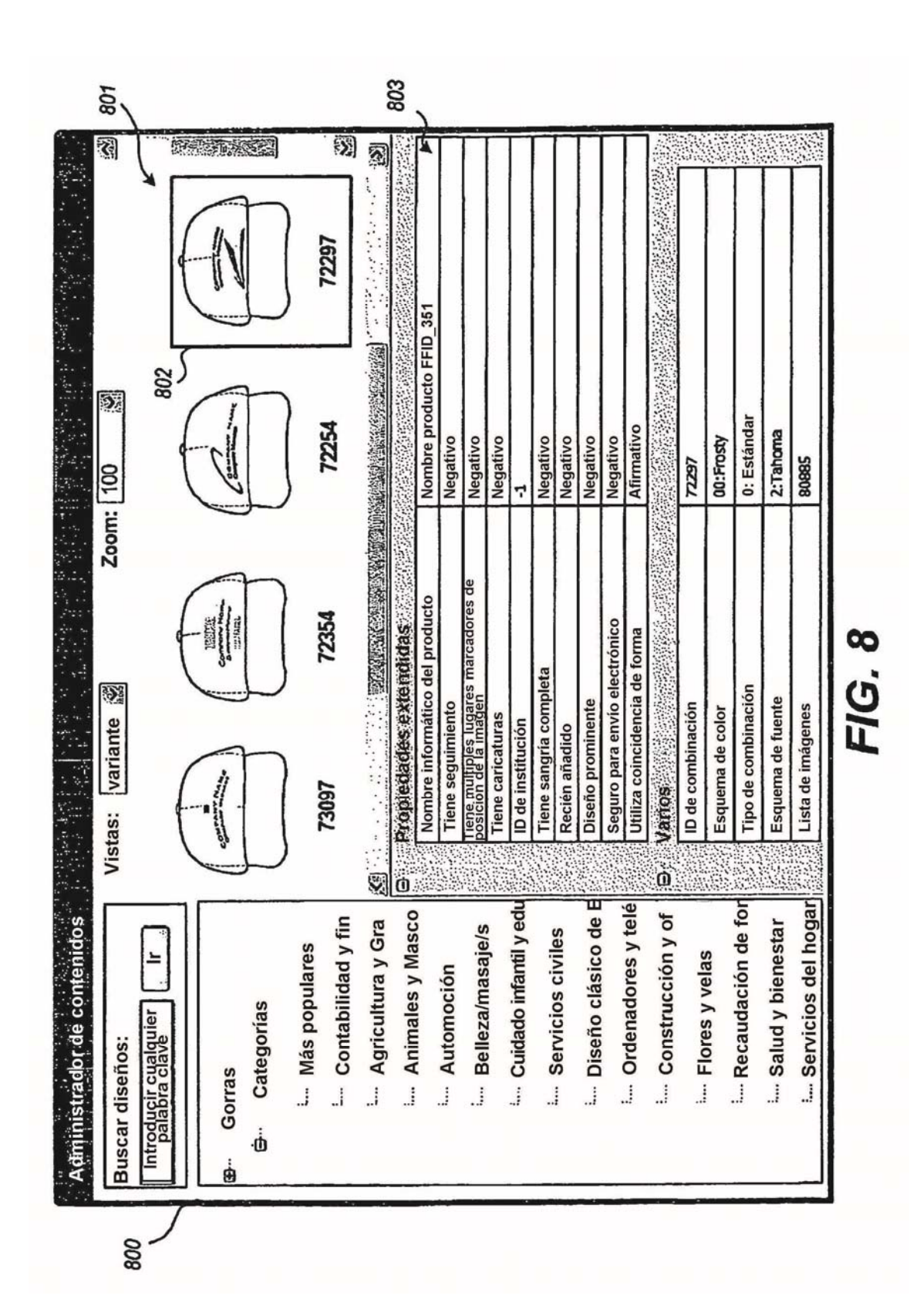

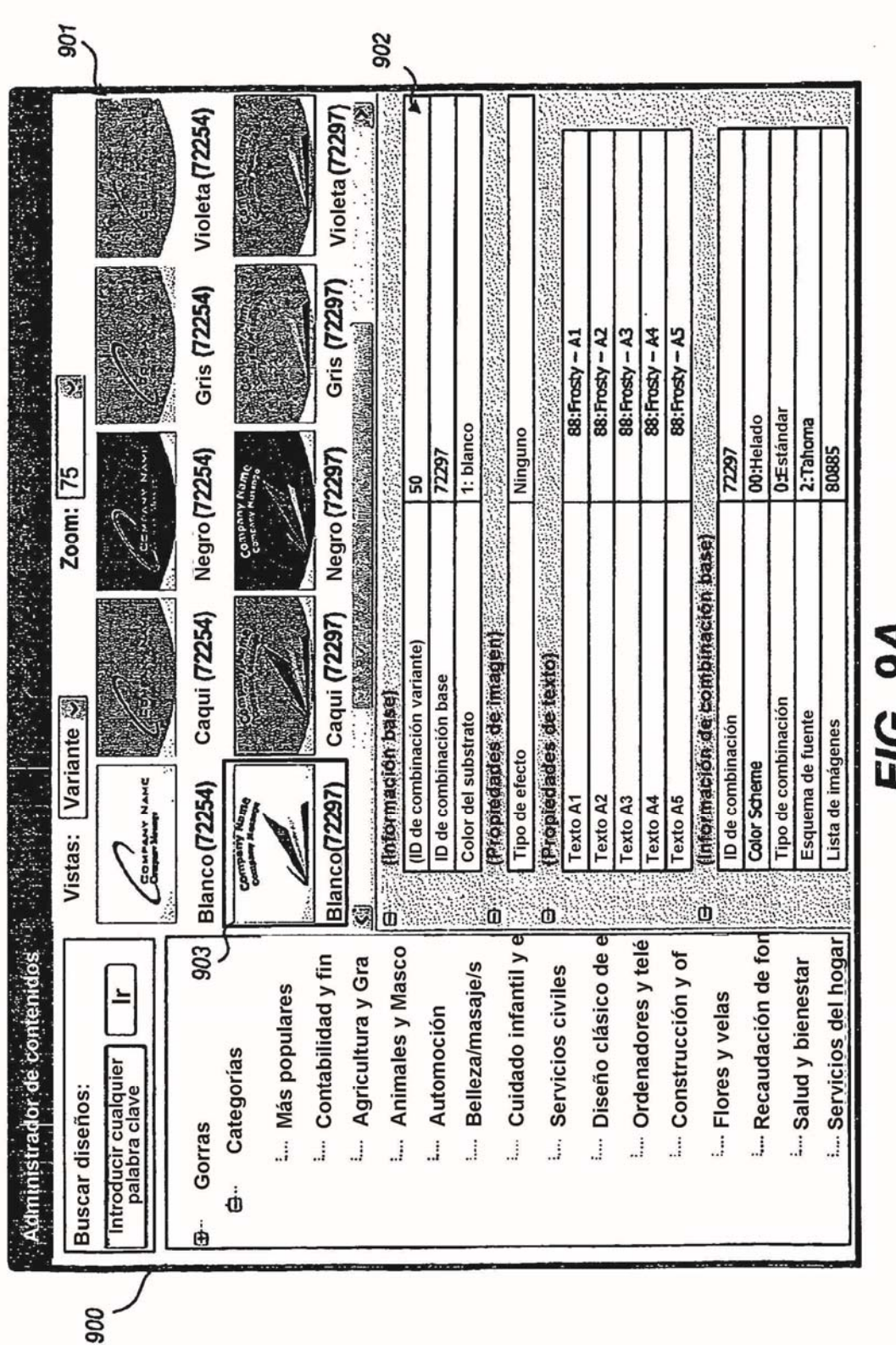

# FIG. 9A

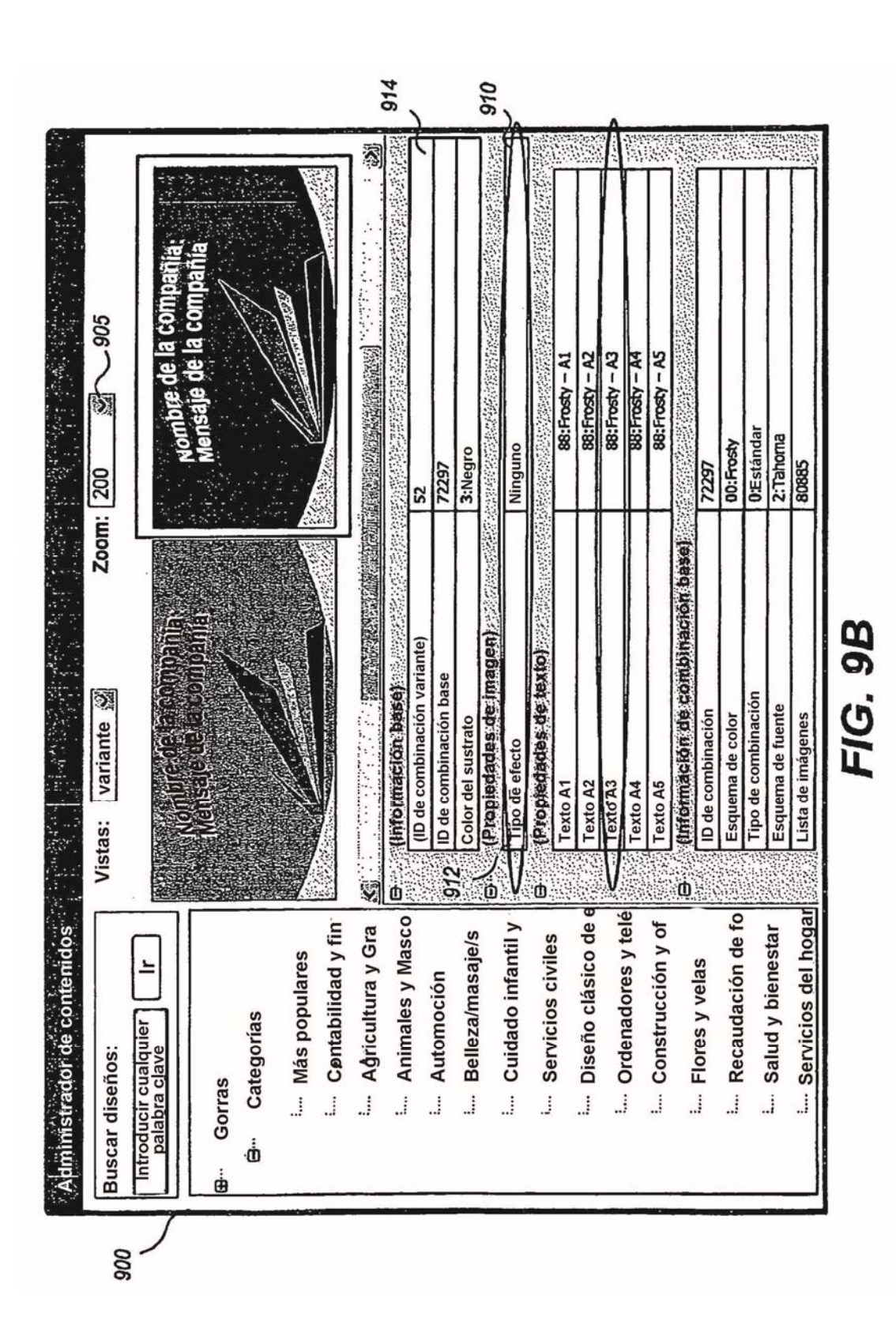

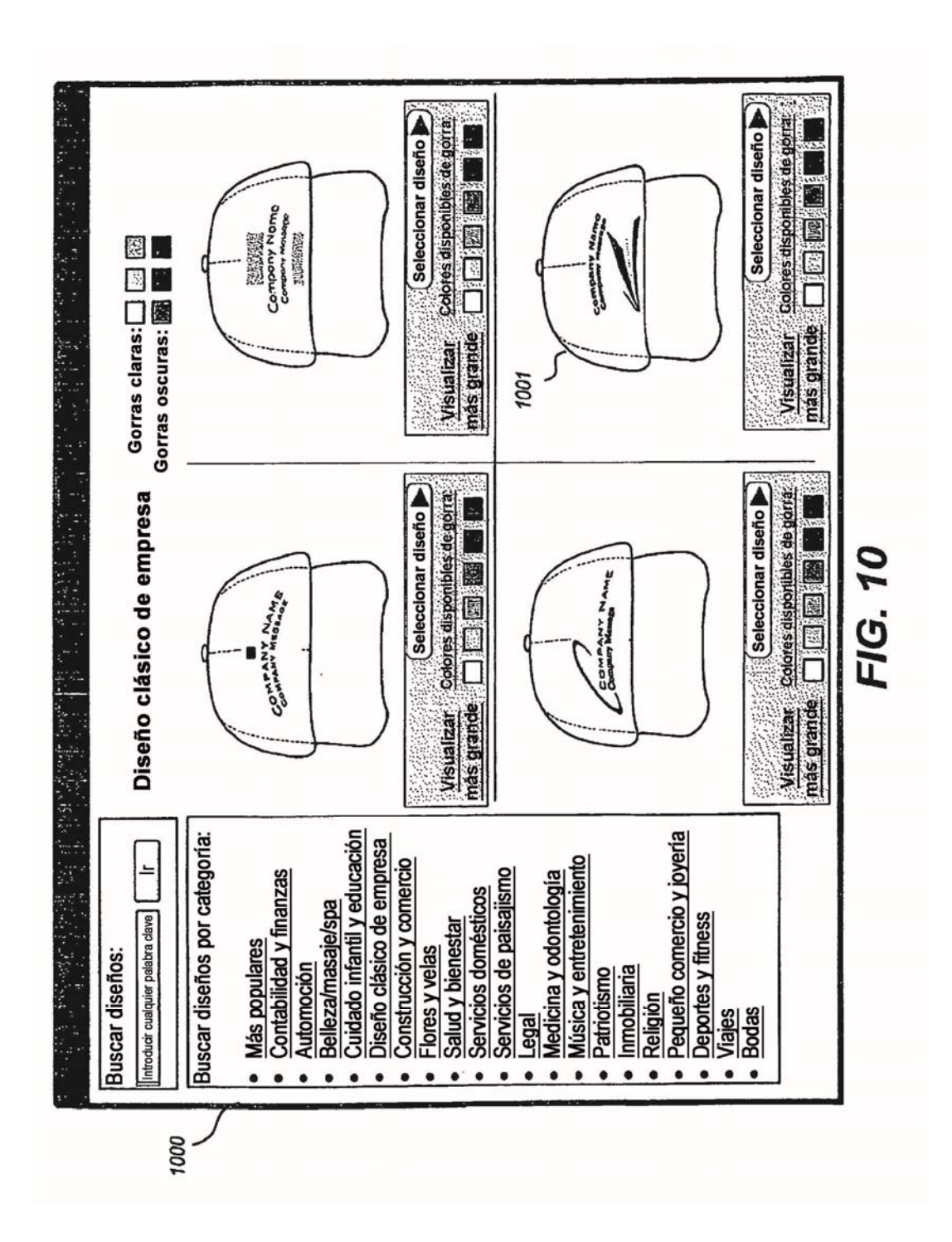

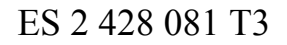

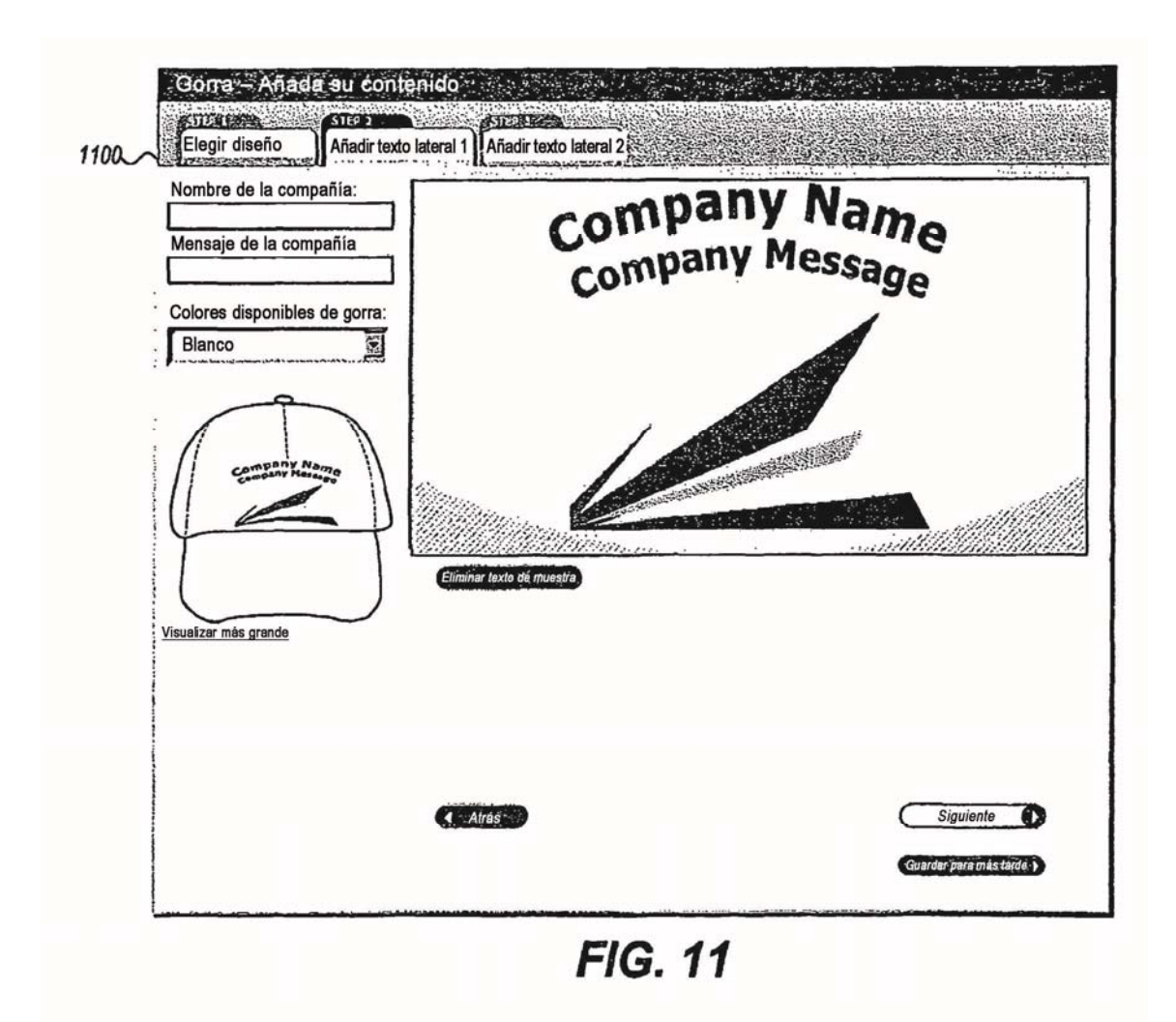

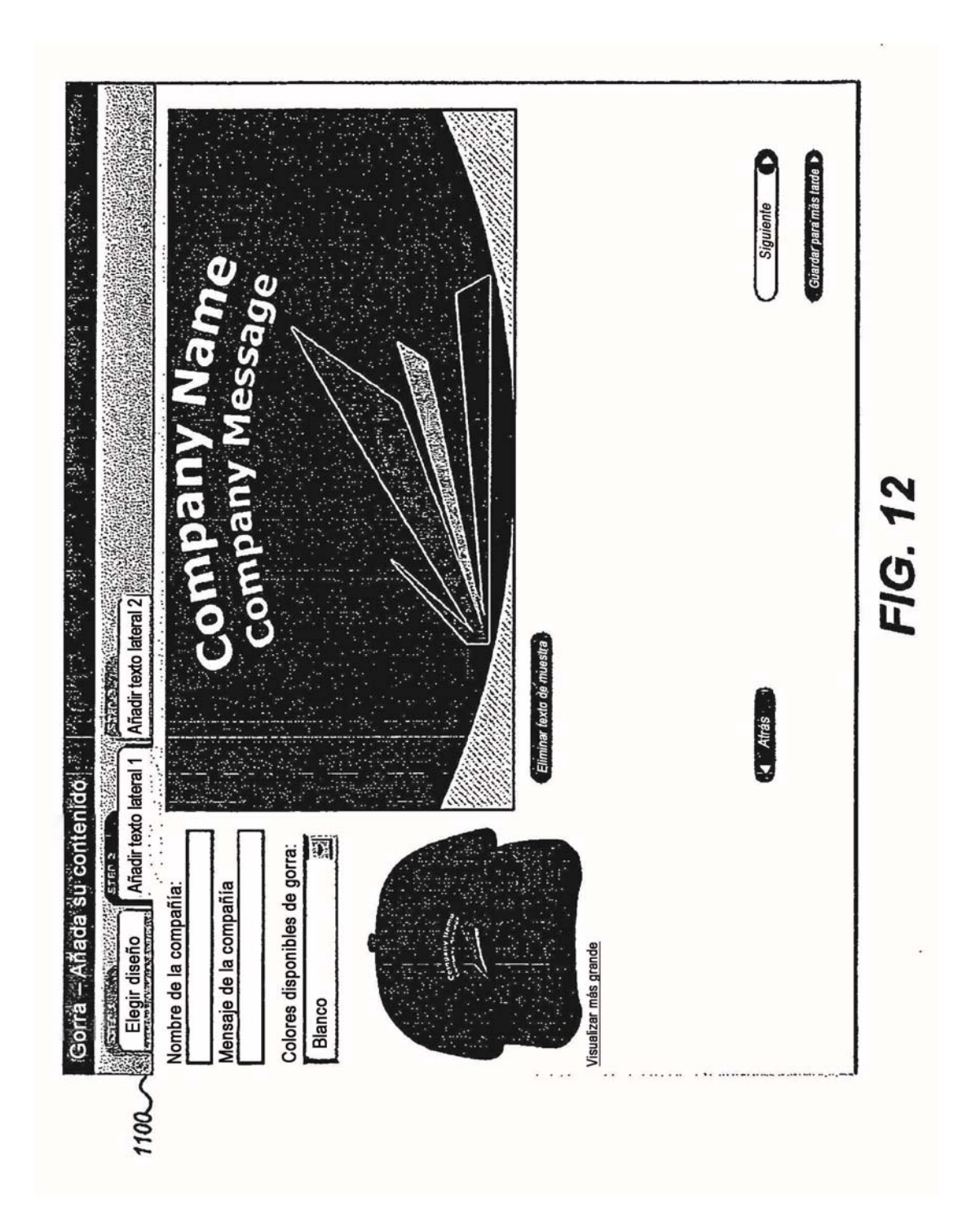